## Fonctions Résolution graphique d'équations Influence de la taille de la fenêtre graphique

On considère la fonction *f* définie sur  $[-10; 10]$  par :  $f(x) = x^2 + 3x - 3$ 

1) L'objectif est de déterminer graphiquement les solutions de l'équation  $f(x) = 4$ :

a) en parcourant la courbe point par point.

b) en utilisant le mode de résolution assistée de la calculatrice.

2) Conjecturer le nombre de solutions de  $10x^3 - 151x^2 + 276x + 2457 = 0$  sur [-10;10].

### **Saisir la fonction** *f* **et la représenter en Zoom Standard.**

Pour commencer : Placer la fonction *f* en **Y1** et la droite *y* = 4 en **Y2**. Représenter ces deux fonctions avec un **Zoom Standard rapide**.

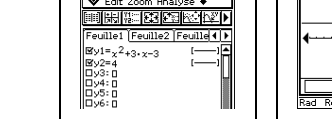

**Question 1) a) Parcourir la courbe point par point**

Icône Ou 'instruction **Analyse** puis **Tracé** Utiliser les flèches du bouton principal pour parcourir la courbe de la fonction *f* et noter les coordonnées approximatives des intersections avec la droite **y** = 4.

# **Question 1) b) Utilisation du mode de résolution assistée de la calculatrice.**

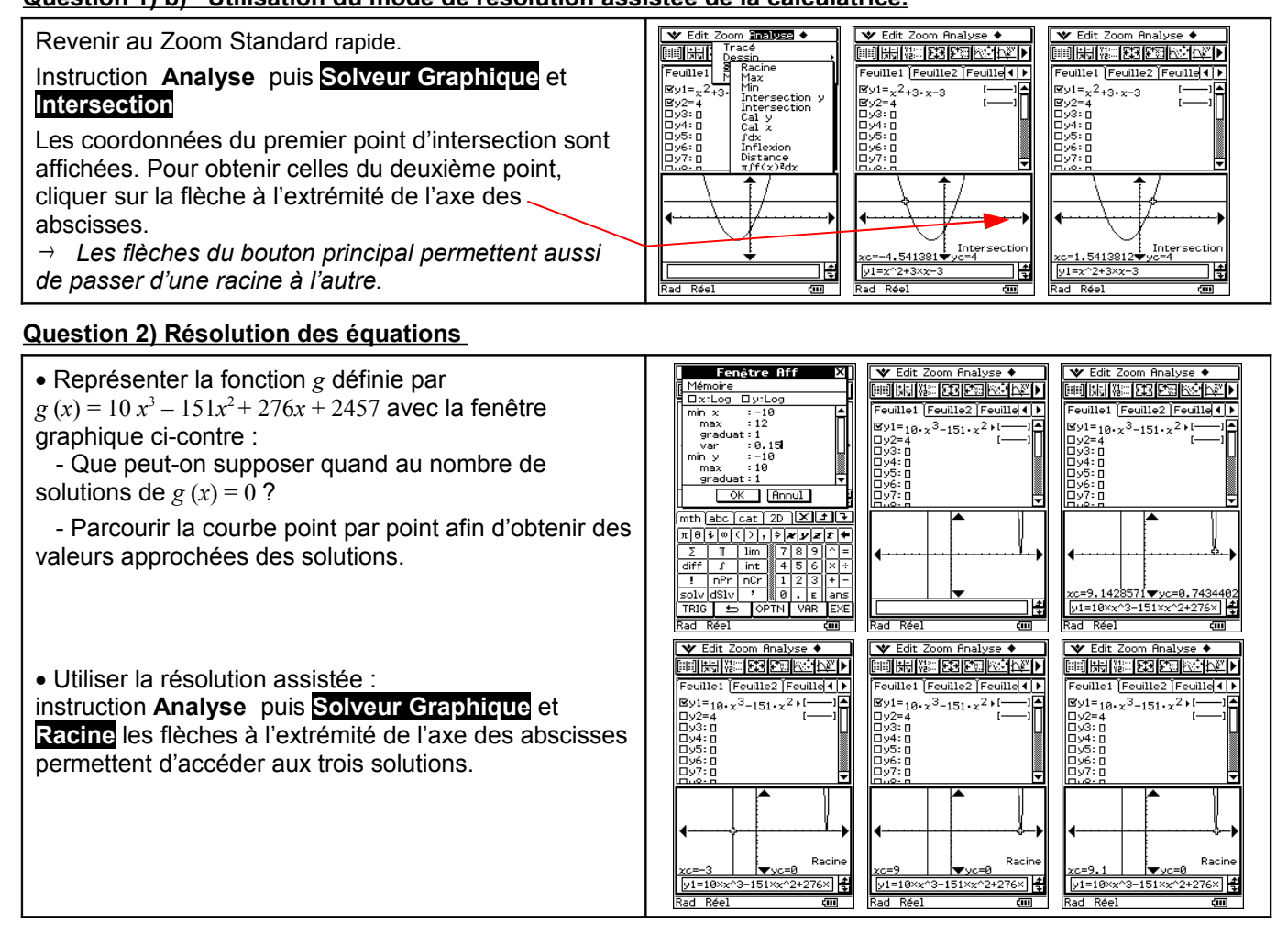

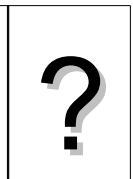

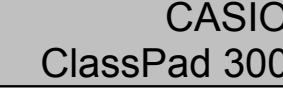

?

545454

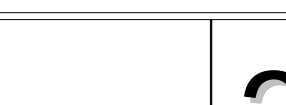

## ⇒ **Compléments**

#### **Autres résolutions graphiques assistées**

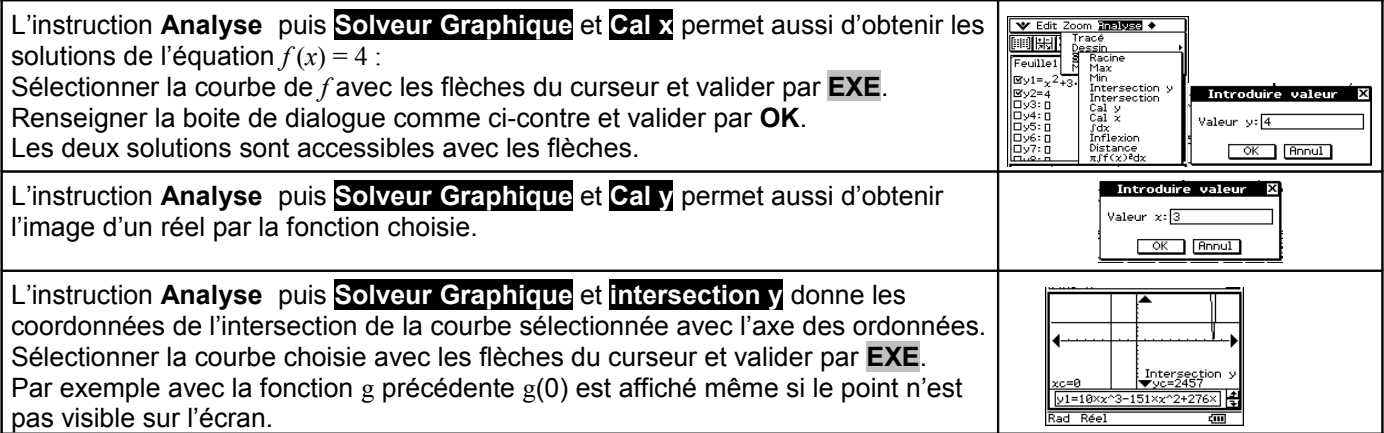

### ⇒ **Commentaires**

- L'objectif de cette activité est de montrer que la résolution purement graphique, utilisant donc la courbe et par exemple la fonction Tracé a une précision relative alors que la résolution assistée par calculatrice, elle, affiche des résultats obtenus par le calcul formel.
- La dernière question quant à elle amène à interroger les élèves sur ce que la calculatrice montre, et à non pas se méfier de la calculatrice mais simplement de rester critique vis-à-vis d'un écran aux dimensions et à la précision modestes.

## ⇒ **Problèmes pouvant être rencontrés**

On retrouve certains problèmes déjà signalés dans la fiche 200.

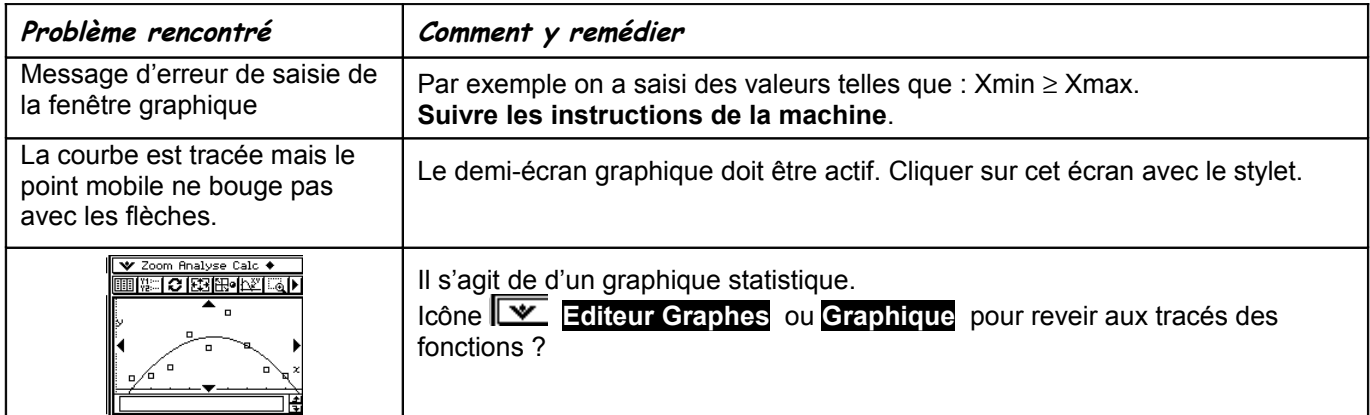

S'ajoutent éventuellement d'autres difficultés.

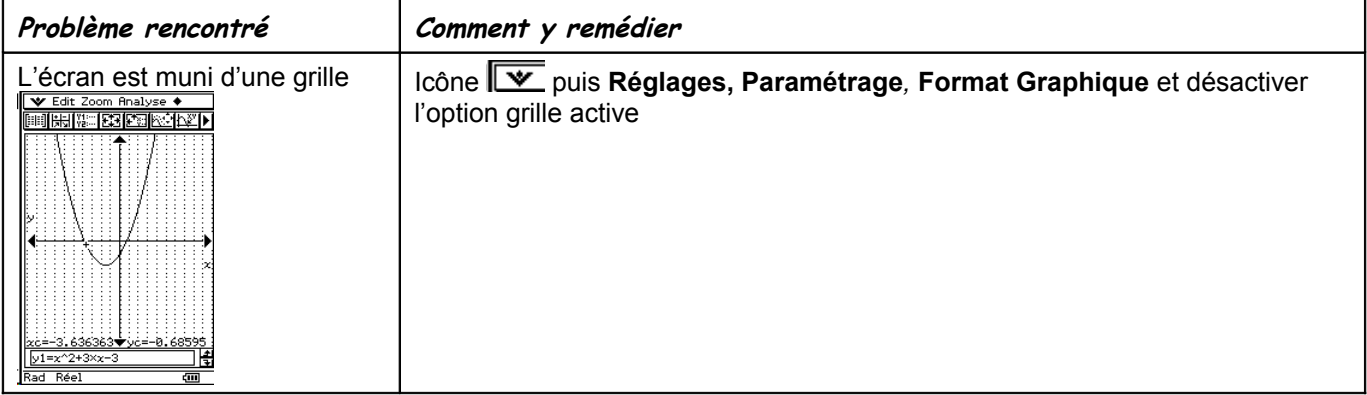